# I have a GrimoireLab Dashboard, now what?

CHAOSSCon/GrimoireCon Brussels, Feb 2018

Alberto Pérez, Daniel Izquierdo

@alpgarcia, @dizquierdo
alpgarcia,dizquierdo at bitergia dot com
<a href="https://speakerdeck.com/bitergia">https://speakerdeck.com/bitergia</a>

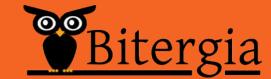

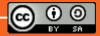

/outline

GrimoireLab Architecture

The basics of Kibana

GrimoireLab Standard Panels

**Use Cases** 

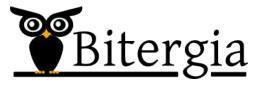

# GrimoireLab Arch

#### /architecture

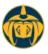

## Grimoire Lab Architecture (draft)

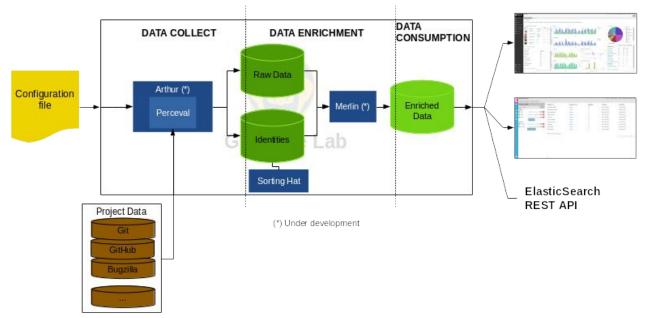

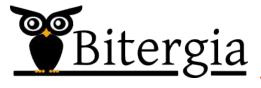

# Kibana Basics

/kibana basics

Drill down API access (ElasticSearch)

Time frame filters Search box

Sharing/embedding Navigation menu

Data export (csv) Data validation

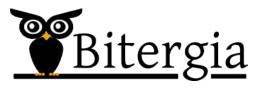

#### /drill down

# Interactive widgets

When clicked, the panel is updated

|                                                      | Commits | Authors | Organizations | Average   |
|------------------------------------------------------|---------|---------|---------------|-----------|
| Repository   Q                                       | \$      | \$      | \$            | Lines \$  |
| git://gerrit.ovirt.org/ovirt-<br>engine              | 12,297  | 108     | 7             | 135.941   |
| git://gerrit.ovirt.org/vdsm                          | 4,420   | 97      | 6             | 54.98     |
| git://gerrit.ovirt.org<br>/ovirt-node                | 956     | 10      | 2             | 19        |
| git://gerrit.ovirt.org<br>/jenkins                   | 678     | 34      | 2             | 38.829    |
| git://gerrit.ovirt.org/ovirt-<br>hosted-engine-setup | 471     | 18      | 3             | 75.66     |
| git://gerrit.ovirt.org/ovirt-<br>hosted-engine-ha    | 275     | 15      | 1             | 107.145   |
| git://gerrit.ovirt.org/ovirt-<br>engine-sdk          | 232     | 6       | 2             | 1,429.323 |

Time

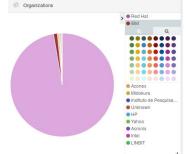

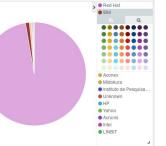

did Commits

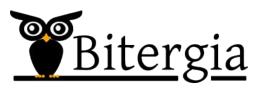

#### /drill down

### When drilling down a filter appears

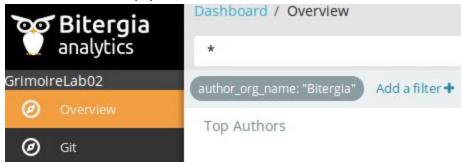

#### Mouse over:

Enable/disable, pin/unpin, Invert, remove, edit

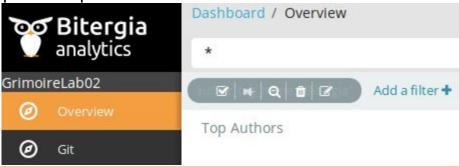

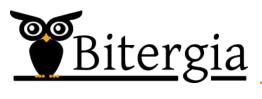

#### /time filter

Special filter: timeframe at the top right corner

Any timeframe of activity can be selected

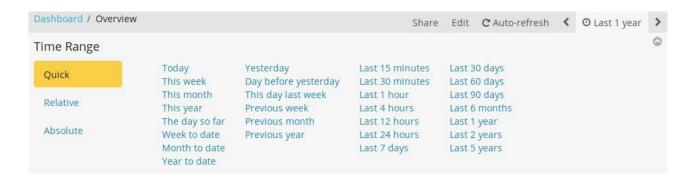

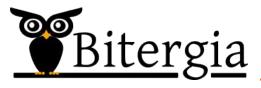

/sharing

You can share/embed panels at any moment

This shares the panels with the filters applied

Useful to share a specific panel with certain conditions

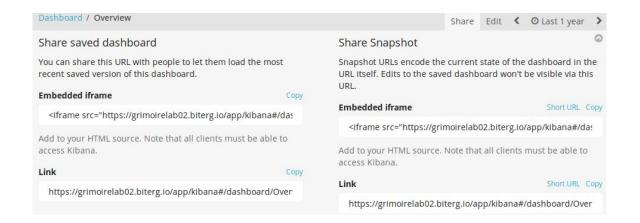

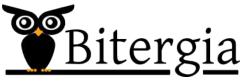

/data export

# Any widget can be exported as CSV

For any timeframe and for any filter

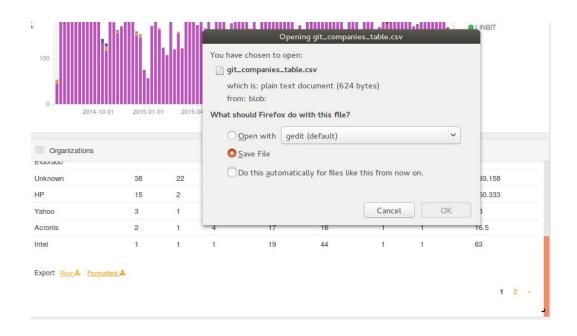

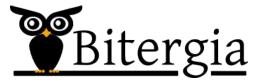

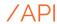

## [Part of the other workshop]

#### ElasticSearch documentation:

https://www.elastic.co/guide/en/elasticsearch/reference/current/docs-get.html

### Example:

```
curl -XGET
'https:/elasticsearch_instance:443/project/git/_search/'
```

Other tools can be used instead of Kibana for viz

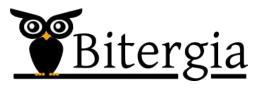

#### /search box

General search box for filtering purposes:

Look for specific field matches:

author\_org\_name:"Bitergia"

Or look for keywords across the several fields and indexes

Alvaro del Castillo => Either 'Alvaro' or 'del' or 'Castillo'

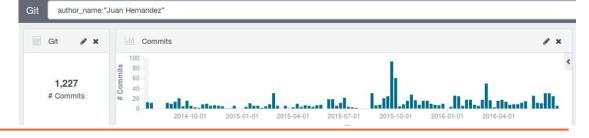

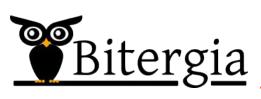

#### /data validation

As information can be filtered and drilled down:

Useful to look for the details

List of commits or any other event in any index

Affiliations and unique identities

Check oddities in the datasets such as peaks

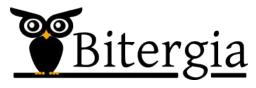

## /data aggregation

Kibana allows for new features

Drill down, timeframe filter, creation of own widgets (talk after this one), and others

We can aggregate all info in a single dashboard

So we can later share or filter per project of interest

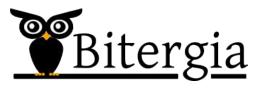

# GrimoireLab Standard Panels

Look & Feel

Overview

**Data Sources** 

#### /look&feel

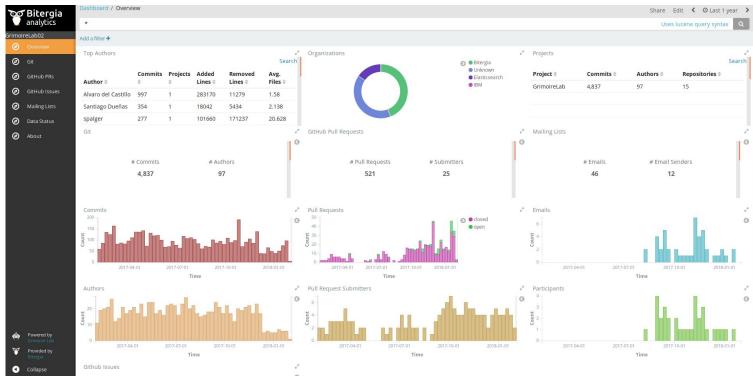

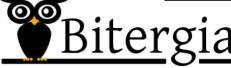

#### /overview

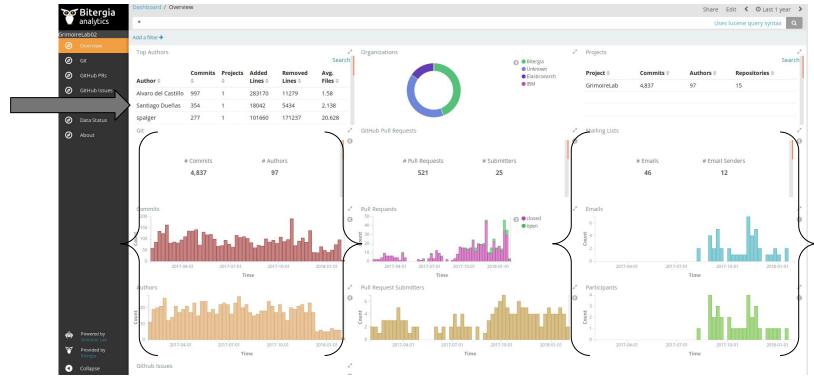

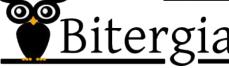

# /git-demographics

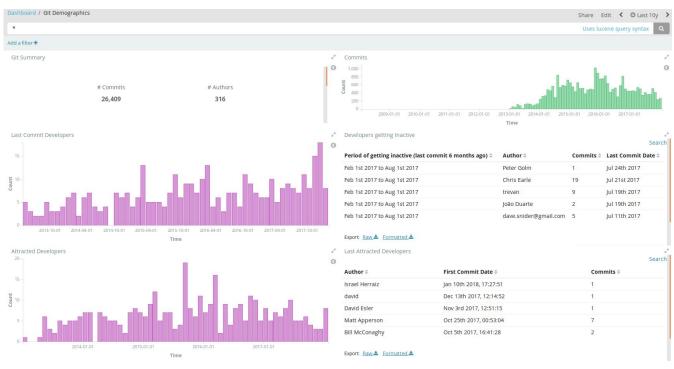

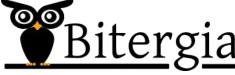

/github-issues

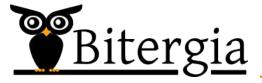

# Use Cases

Counting commits, what commits?

Searching commits for a dev

Newcomers to the community

Orgs active in a timeframe

Development bottlenecks

# I have a GrimoireLab Dashboard, now what?

CHAOSSCon/GrimoireCon Brussels, Feb 2018

Alberto Pérez, Daniel Izquierdo

@alpgarcia, @dizquierdo
alpgarcia,dizquierdo at bitergia dot com
<a href="https://speakerdeck.com/bitergia">https://speakerdeck.com/bitergia</a>

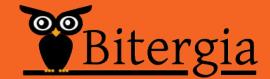

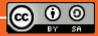